## 20.1 Delete Files and Folders in Sync

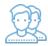

You can delete a file or folder in Sync.

Your changes will be automatically synchronized with the FileCloud Server.

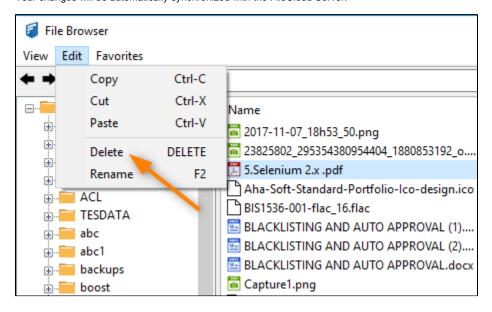

- 1. Select items you want to delete and choose the Edit menu and select the 'Delete' option.
- Alternatively, right click on the file or folder and bring up the context menu and choose 'Delete'.